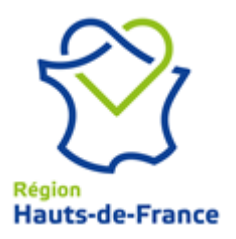

# **Notice Bourse à l'Emploi – Lycées 1 er Septembre 2021**

La Région Hauts-de-France met en place une bourse à l'emploi pour procéder au pourvoi des postes vacants **d'agents polyvalents d'entretien et de restauration** dans l'ensemble des lycées.

L'objectif est de répondre aux besoins en compétences des établissements dans un cadre formalisé et lisible pour l'ensemble des agents, d'une part, et en favorisant la mobilité interne, d'autre part.

# **DEROULEMENT DE LA BOURSE A L'EMPLOI :**

# **1 re étape : Prendre connaissance de la liste des postes vacants et des fiches de poste**

Les postes vacants seront consultables à compter du **25 janvier au 24 février 2021** grâce à un nouveau logiciel de recrutement.

Sur l'intranet : dans la rubrique «Vie au travail » - « Offres d'emploi »

- **Pour accéder à la liste** :
- o lien : **Afin de consulter les offres d'emploi et postuler en ligne : cliquez ici.**
- **Pour rechercher un poste, filtrer :** 
	- o dans **Communauté** : « Lycée »
	- o dans **Postes Bourse à l'emploi Lycées** : « OUI »
- o dans **Département** : le « Département » qui vous concerne ou intéresse.
- Pour un choix multiple, sélectionner les départements avec la touche Ctrl de votre clavier
- o dans **Métiers** : « métiers de la restauration » ou « métiers de l'hygiène et de l'entretien »
	- Pour un choix multiple, sélectionner les métiers avec la touche Ctrl de votre clavier

Dans votre lycée : la liste sera affichée dans chaque établissement et portée à la connaissance de l'ensemble des agents.

#### **2e étape : Procédure pour postuler**

**EXA Vous connaissez vos identifiants (login et mot de passe)** pour accéder aux outils numériques de la Région (intranet, foederis, logiciel de recrutement etc.)

Vous êtes invité(e) à créer un compte utilisateur sur le logiciel de recrutement à partir :

- de votre identifiant : 1ère lettre de votre prénom et 7 premières lettres de votre nom ex : Jérôme Montagnier => jmontagn

- de votre mot de passe habituel de connexion.

En cas d'oubli du mot de passe => cliquer sur mot de passe oublié et vous recevrez un email pour le générer à nouveau.

 **Vous ne connaissez pas vos identifiants (login et mot de passe)** pour accéder aux outils numériques de la Région (intranet, foederis, logiciel de recrutement etc.)

Vous êtes invité(e) à nous envoyer par mail votre demande d'activation de votre compte nominatif à l'adresse suivante, en fonction de votre lieu d'habitation : eple-lille@hautsdefrance.fr ou eple-amiens@hautsdefrance.fr

Merci d'indiquer dans l'objet « demande d'activation de compte » et de préciser dans le corps du mail vos nom, prénom, établissement et ville de l'établissement, ainsi que votre numéro de téléphone (facultatif)

Vous serez averti(e) par retour de mail de l'activation de votre compte nominatif et vous pourrez alors procéder à la création de votre compte utilisateur dans le logiciel de recrutement avec votre identifiant et votre mot de passe.

#### **Par la création de ce compte, vous pourrez :**

=> Postuler en ligne en joignant un CV et une lettre de motivation

=> Compléter les informations nécessaires à la bonne instruction de votre candidature (langues, diplômes, permis…)

=> Modifier les informations liées à votre parcours professionnel ou à votre situation

=> Créer des alertes mails pour être informé(e) des offres qui peuvent vous intéresser en fonction de certains critères

=> Consulter l'historique de vos candidatures.

**Vous pouvez formuler de 1 à 3 vœux d'affectation maximum sur les postes recensés. Vous avez jusqu'au 24 février 2021, dernier délai, pour valider votre candidature dans GestMax.** 

**Nous attirons votre attention sur l'importance de remplir l'ensemble des rubriques du dossier de candidature. Tout dossier incomplet ne pourra être traité.** 

**Aucune candidature ne sera acceptée après le 24 février 2021.** 

# **3 e étape : Réception et traitement des dossiers de candidature**

A réception des dossiers, la DRH opérera une présélection.

Dans ce cadre, apparaîtront comme prioritaires :

1. Les candidatures des agents dont le poste actuel relève d'une spécialité excédentaire dans les lycées excédentaires,

2. Par ailleurs, en fonction des informations recueillies auprès des comités médicaux, certains postes pourront être réservés pour des agents en attente de reclassement professionnel.

#### **Ensuite, l'étude des expériences, compétences et des rapports sur la manière de servir permettra de sélectionner les agents qui participeront aux comités de sélections.**

#### **A compétences égales, une priorité sera donnée :**

 $\checkmark$  aux agents titulaires ;

 $\checkmark$  aux agents contractuels, en fonction de leur ancienneté et ayant une manière de servir positive

 $\checkmark$  aux fonctionnaires externes ;

### **4 e étape : Sélection des candidatures**

Les agents sélectionnés seront avertis personnellement par téléphone.

Les comités de sélection seront organisés du **lundi 29 mars au vendredi 7 mai 2021** sur les territoires, au sein des antennes territoriales, lycées ou missions régionales et au siège de la Région.

#### **Il est demandé aux agents de prévenir leur hiérarchie de cette convocation.**

#### **De plus, aucun désistement ne pourra être accepté au-delà du vendredi 7 mai 2021, date de fin des comités de sélection (sauf raisons exceptionnelles).**

#### **5 e étape : Nomination**

Les agents retenus à l'issue des comités de sélections seront contactés par téléphone à partir du 21 juin 2021.

Les candidats non retenus recevront un courrier et/ou un courriel.

Les actes de nomination seront envoyés aux agents et aux établissements pour une prise de fonction **au 1er Septembre 2021.**

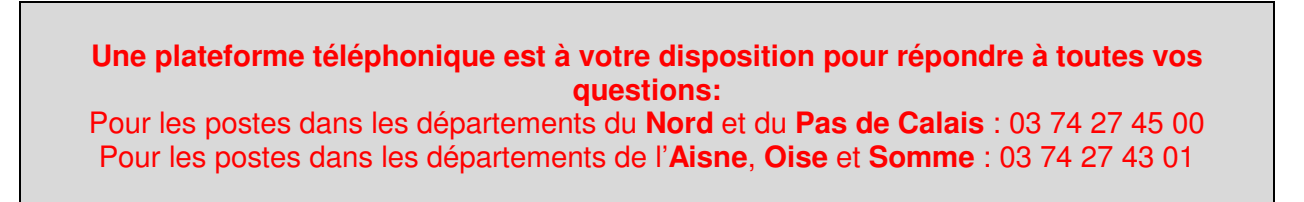